# **BAB III METODE PENELITIAN**

#### **A. Metode Penelitian**

Metode yang digunakan dalam penelitian ini adalah metode deskriptif, karena metode deskriptif adalah studi untuk menemukan fakta dengan interpretasi yang tepat dengan cara melakukan observasi secara langsung ke lapangan yang dimaksudkan untuk mengumpulkan informasi mengenai status suatu gejala yang ada, sehingga sangat tepat untuk mengumpulkan data kelimpahan dan keanekaragaman.

### **B. Desain Penelitian**

Desain penelitian yang digunakan yaitu menggunakan Metode Belt Transek. Penelitian ini dilaksanakan pada lahan selebar 250 meter yang dibagi menjadi 6 stasiun secara horizontal sepanjang pesisir. Di setiap stasiun gunakan tali dengan panjang 50 meter yang dibentangkan secara vertikal terhadap belt transek. Pada setiap 10 meter diberi tanda untuk menandai setiap kuadran. Jarak antara setiap stasiun yaitu 50 meter. Denah penelitian yang akan dilakukan adalah sebagai berikut.

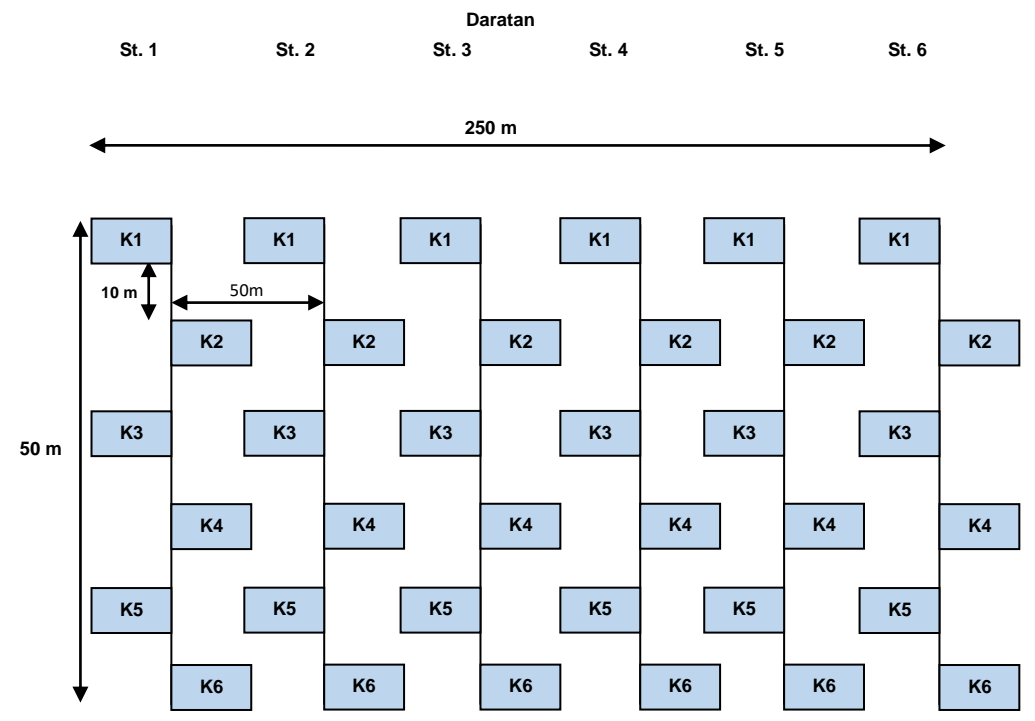

**Gambar 3.1. Desain belt transek penelitian**

Keterangan:

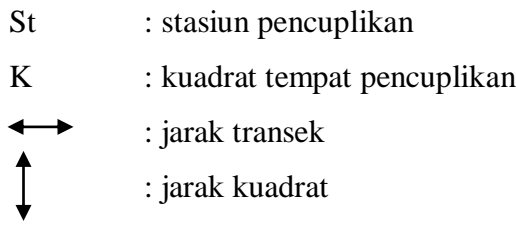

# **C. SUBJEK DAN OBJEK PENELITIAN**

### **1. Subjek Penelitian**

Subjek penelitian ini yaitu biota hewan *Coleoptera* di Pantai Sindangkerta Kecamatan Cipatujah Kabupaten Tasikmalaya.

#### **2. Objek Penelitian**

Objek yang diteliti adalah keanekaragaman dan kelimpahan *Coleoptera* di Pantai Sindangkerta Kecamatan Cipatujah Kabupaten Tasikmalaya.

### **3. Populasi dan Sampel**

### **a. Populasi**

Populasi yang menjadi objek penelitian yaitu spesies *Coleoptera* yang terdapat di Pantai Sindangkerta Kecamatan Cipatujah Kabupaten Tasikmalaya Jawa Barat.

### **b. Sampel**

Sampel dalam penelitian ini adalah semua *Coleoptera* yang diperoleh dari hasil pencuplikan dengan teknik sampling menggunakan metode *Pit Fall Trap*, *Direct Sweeping* dan *Beating Tray* di Pantai Sindangkerta Kecamatan Cipatujah Kabupaten Tasikmalaya Jawa Barat.

### **4. Lokasi dan Waktu Penelitian**

#### **a. Lokasi Penelitian**

Penelitian dilakukan di daerah kawasan Pantai Sindangkerta Kecamatan Cipatujah Kabupaten Tasikmalaya Jawa Barat. Tampilan melalui GPS Pantai Sindangkerta dapat dilihat pada Gambar 3.2. Dipilihnya lokasi yang diberi garis hitam pada gambar tersebut karena area tersebut dipenuhi vegetasi yang memungkinkan sebagai habitat *Coleoptera*.

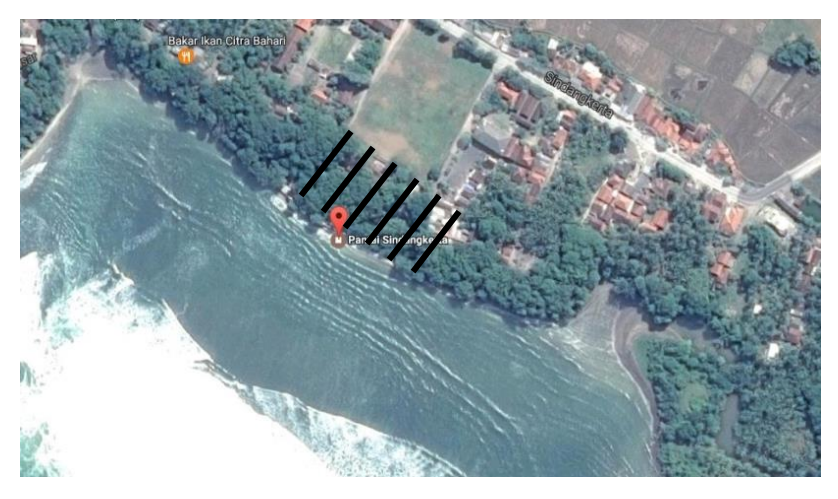

**Gambar 3. 2. Tampilan atas Pantai Sindangkerta** (Sumber : Google Maps)

# **b. Waktu Penelitian**

Waktu diadakannya penelitian ini yaitu pada hari Selasa sampai dengan hari Jumat yaitu tanggal 16 Mei 2017 sampai dengan 19 Mei 2017.

# **D. RANCANGAN PENGUMPULAN DATA DAN INSTRUMEN PENELITIAN**

### **1. Pengumpulan Data**

Pada penelitian ini terdapat pengumpulan data utama dan data penunjang. Pengumpulan data utama berupa data keanekaragaman dan kelimpahan sedangkan data penunjang berupa data faktor klimatik pada lokasi penelitian

### **a. Pengumpulan Data Utama**

Pengumpulan data keanekaragaman dan kelimpahan *Coleoptera* dilakukan dengan cara melakukan observasi secara langsung ke lokasi yang telah ditentukan untuk penelitian dengan menyajikan data hasil pencuplikan sampel. Pencuplikan yang dilakukan menggunakan metode :

# **1) Metode** *Pit Fall Trap*

Pengambilan sampel dengan cara menggunakan lubang jebakan yang disebut *Pit Fall Trap*. Alat yang digunakan yaitu gelas plastik diameter atas 8,5 cm, diameter bawah 5,5 cm dan tinggi gelas 12 cm. Gelas diisi dengan larutan formalin 4% sebanyak sepertiga tinggi gelas yang diberi sedikit detergen. Pada setiap kuadran dibuat lubang dengan kedalaman sesuai dengan tinggi gelas yang digunakan. Gelas kemudian dibenamkan ke dalam lubang tersebut. Tepi gelas

dibuat sejajar dengan permukaan tanah. *Pit Fall Trap* dipasang pada pukul 06.00 dan diambil kembali pukul 18.00 untuk mencuplik *Coleoptera* yang aktif di siang hari. Kemudian *Pit Fall Trap* dipasang kembali pada pukul 18.00 dan diambil kembali pukul 06.00 untuk mencuplik *Coleoptera* yang aktif di malam hari.

# **2) Metode** *Direct Sweeping*

Pengambilan sampel *Coleoptera* dengan menggunakan jarring serangga (*insect net*). *Insect net* diayunkan sepanjang jalur transek untuk menangkap *Coleoptera* yang berada di atas vegetasi tanah dan dedaunan.

### **3) Metode** *Beating Tray*

Pengambilan sampel *Coleoptera* dengan cara membentangkan kain putih di bawah pohon, kemudian pohon tersebut digoyang-goyangkan sehingga *Coleoptera* yang berada di pohon jatuh ke atas kain putih.

Data hasil pencuplikan tersebut akan dimasukkan ke dalam tabel data utama pada instrumen penelitian.

### **b. Pengumpulan Data Penunjang**

Data penunjang berupa hasil pengukuran faktor klimatik pada lokasi penelitian. Pengukuran dilakukan pada saat pengambilan data keanekaragaman dan kelimpahan. Adapun parameter yang akan diukur terdiri atas :

### **1) Pengukuran Suhu Udara**

Pengukuran suhu udara dilakukan dengan cara mendiamkan termometer di udara terbuka kurang lebih selama 5 menit

#### **2) Pengukuran Kelembapan Udara**

Pengukuran kelembapan udara menggunakan Higrometer kurang lebih selama 5 menit.

#### **3) Pengukuran Intensitas Cahaya**

Pengukuran intensitas cahaya dilakukan dengan cara mengarahkan lux meter di daerah kuadran tempat pencuplikan kurang lebih selama 5 menit.

Data hasil pengukuran faktor klimatik tersebut kemudian akan dimasukkan ke dalam Tabel. 3.4 pada instrumen penelitian.

# **2. Instrumen Penelitian**

Sampel yang tercuplik akan didata ke dalam tabel sebagai berikut:

# **a. Data Utama**

Data utama merupakan data mengenai spesies Coleoptera yang tercuplik. Data dimasukkan dalam tabel berikut

| <b>Tabel 3.1</b> |  |
|------------------|--|
|------------------|--|

**Tabel Jumlah Jenis Coleptera**

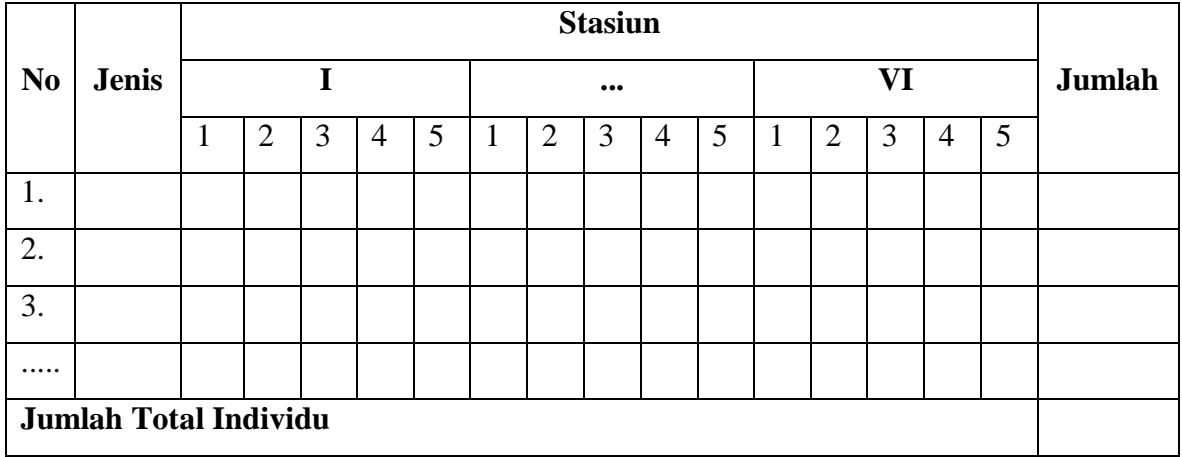

# **Tabel 3.2**

# **Tabel Keanekaragaman Jenis** *Coleoptera*

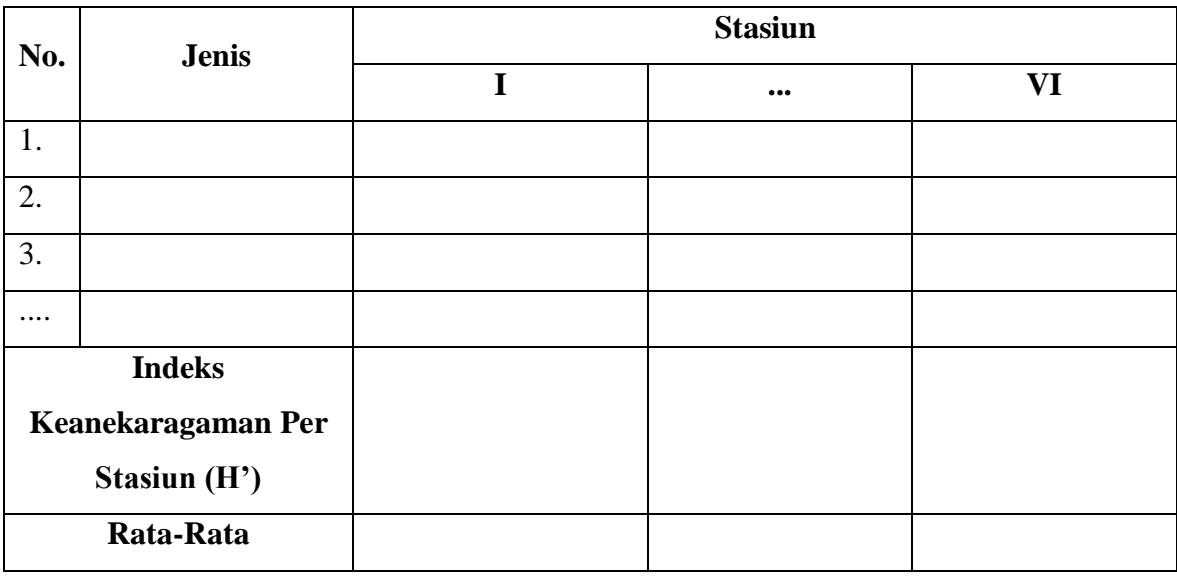

| Fabel 3 |  |
|---------|--|
|---------|--|

**Tabel Kelimpahan Jenis** *Coleoptera*

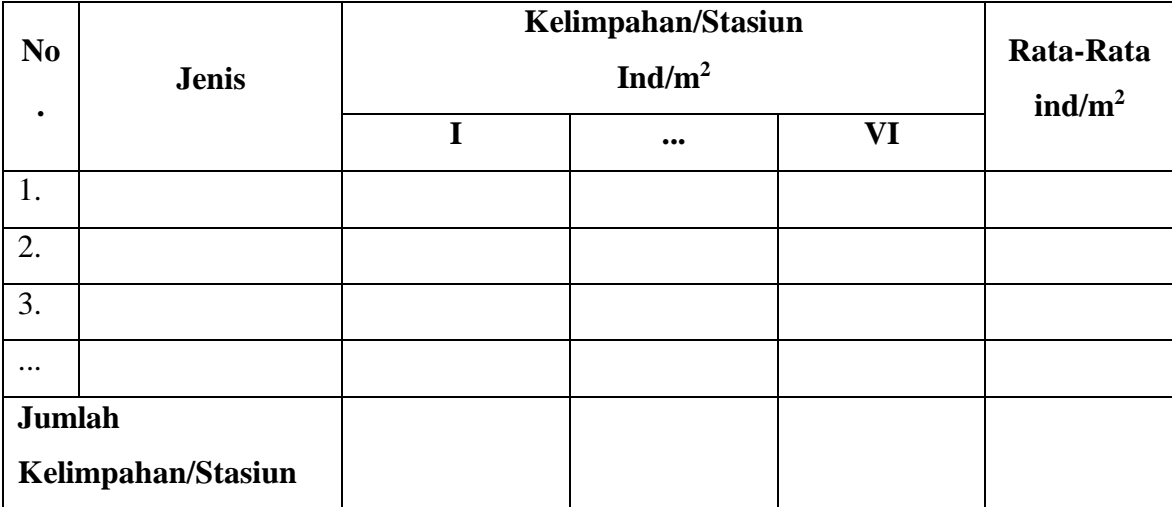

# **b. Data Penunjang**

Adapun data penunjang yaitu berupa hasil pengukuran faktor klimatik pada lokasi penelitian yang dimasukkan kedalam tabel berikut

# **Tabel 3.4**

**Tabel Faktor Klimatik**

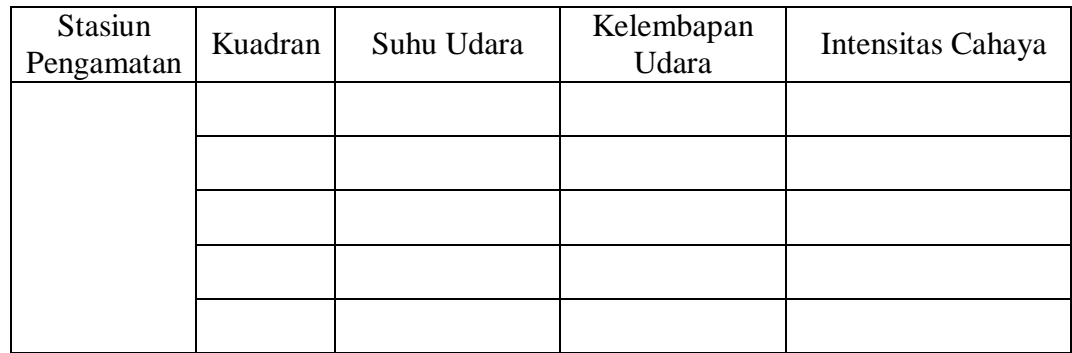

# **E. TEKNIK ANALISIS DATA**

# **1. Identifikasi Spesies**

Individu *Coleoptera* yang tercuplik akan di identifikasi dengan kunci determinasi dan melalui perangkat online melalui website identifikasi kumbang seperti www.Kerbtier.de.

#### **2. Pengolahan Data Utama**

Data utama merupakan pengolahan data spesies Coleoptera hasil pencuplikan. Data ini kemudian diolah untuk menentukan keanekaragaman dan kelimpahan spesies dengan menggunakan rumus sebagai berikut:

### **a. Keanekaragaman**

Untuk mengetahui data keanekragaman *Coleoptera* di Pantai Sindangkerta dihitung dengan menggunakan Indeks Keanekaragaman (H') Shannon Wiener menggunakan rumus:

Keanekaragaman = - ∑ Pi ln Pi

Dimana :

 $Pi = \frac{S = jumlahindividudarisatuspecies}$  $N=jumlahtotalsemuaindividu$ 

*ln* = logaritma semua total individu (Michael, (1984) dalam Andrianna (2016, h. 46)

Menurut Krebs (1978) dalam Andrianna (2016, h. 46), "Indeks keanekaragaman (H') merupakan suatu angka yang tidak memiliki satuan dengan kisaran 0-3". Kriteria indeks keanekaragaman (H') yang digunakan yaitu :

- a. Nilai  $H' \leq 1$  : Keanekaragaman rendah
- b. Nilai H'  $1 \leq H \leq 3$  : Keanekaragaman sedang
- c. Nilai  $H' \geq 3$  : Keanekaragaman tinggi

#### **b. Kelimpahan**

Untuk mengetahui data kelimpahan *Coleoptera* di Pantai Sindangkerta dihitung dengan menggunakan rumus:

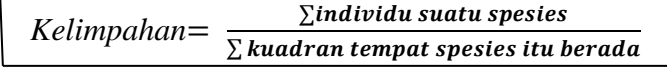

Michaael, (1984) dalam Andrianna (2016, h. 45)

### **3. Pengolahan Data Penunjang**

Data penunjang yang dimaksud adalah data hasil pengukuran faktor klimatik berupa data suhu udara, kelembapan udara dan intensitas cahaya. Data ini akan diolah dengan bantuan program IBM SPSS Statistics v.23 (statistical product and service solution version 23). Dengan program tersebut akan dilakukan Regresi Linear untuk mengetahui pengaruh faktor klimatik yang diukur terhadap keanekaragaman dan kelimpahan *Coleoptera* yang tercuplik. Adapun langkahlangkah penggunaan program IBM SPSS adalah sebagai berikut:

- **a.** Buka program IBM SPSS
- **b.** Akan muncul tampilan sebagai berikut

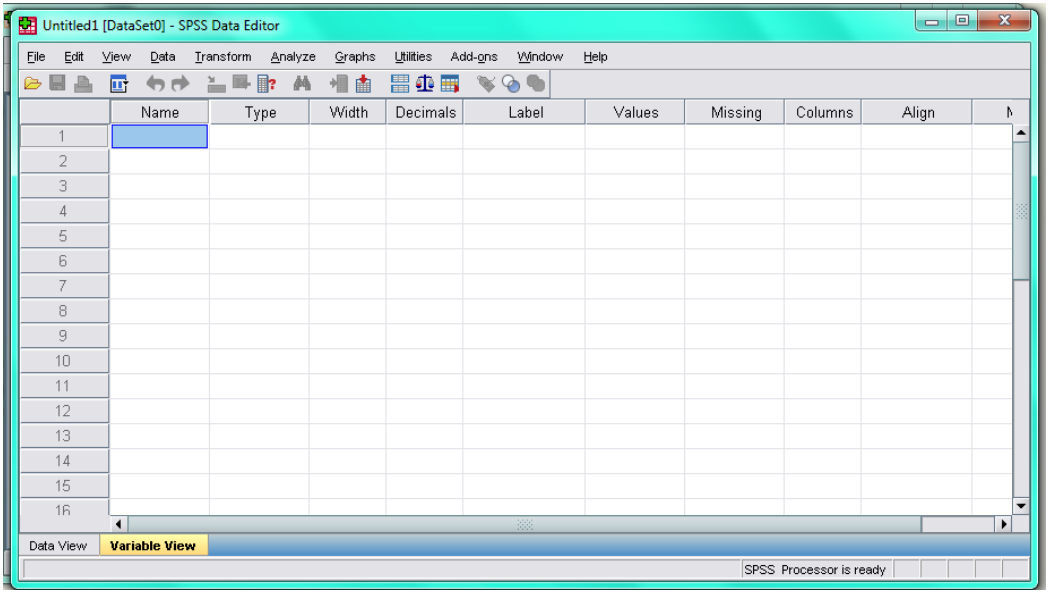

**Gambar 3.3 Tampilan program IBM SPSS** (sumber : dokumentasi pribadi)

- **c.** Klik *Variabel View*, masukkan huruf "Y" di sel pertama pada kolom *Name*, masukkan "KEANEKARAGAMAN" pada kolom label.
- **d.** Masukkan huruf "X1" di sel pertama pada kolom Name, masukkan "SUHU UDARA" pada kolom label. Beri huruf "X2" kemudian beri label "KELEMBAPAN UDARA", lakukan langkah yang sama pada faktor klimatik lainnya. Maka akan terlihat tampilan seperti Gambar 3.4.

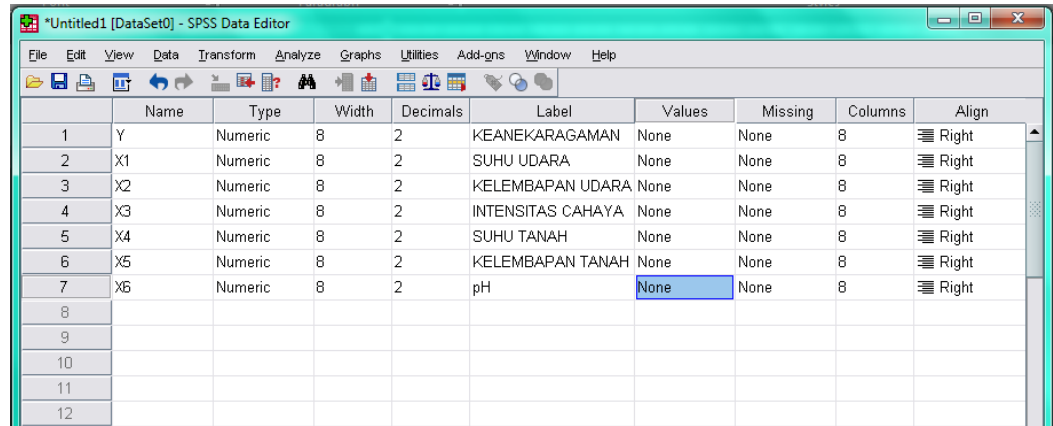

**Gambar 3.4 Tampilan** *Variable View* (sumber : dokumentasi pribadi)

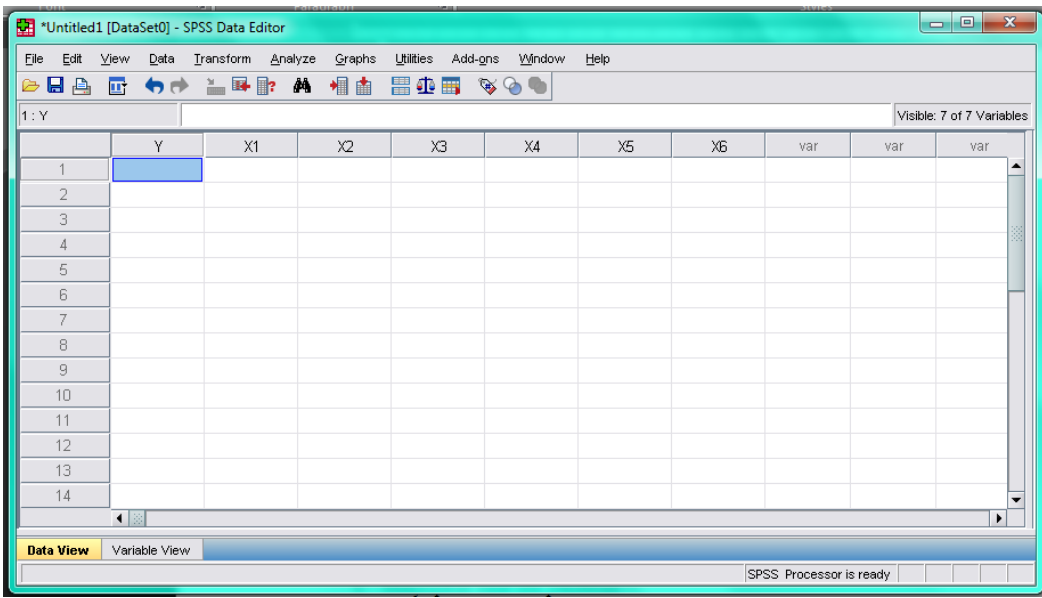

**e.** Klik *Data View*, akan muncul tampilan sebagai berikut.

**Gambar 3.5 Tampilan** *Data View* (sumber : dokumentasi pribadi)

- **f.** Masukkan data hasil penelitian per-stasiun sesuai dengan label pada Variable View, misalnya kolom "Y" untuk keanekaragaman, "X1" untuk suhu udara dan seterusnya.
- **g.** Klik *analize* pada menu *toolbar* > *regression* > *linear.* Maka muncul kotak dialog dengan nama *Linear Regression*, masukan variabel Kelimpahan pada kotak *Dependent,* masukan variable lainnya ke kotak *Independent (s)*. Maka muncul tampilan sebagai berikut.

| $\mathbf{x}$<br>$\begin{array}{c c c c c} \hline \multicolumn{1}{c }{\textbf{1}} & \multicolumn{1}{c }{\textbf{1}} \\ \hline \multicolumn{1}{c }{\textbf{2}} & \multicolumn{1}{c }{\textbf{3}} \\ \hline \multicolumn{1}{c }{\textbf{4}} & \multicolumn{1}{c }{\textbf{5}} \\ \hline \multicolumn{1}{c }{\textbf{5}} & \multicolumn{1}{c }{\textbf{6}} \\ \hline \multicolumn{1}{c }{\textbf{6}} & \multicolumn{1}{c }{\textbf{7}} \\ \hline \multicolumn{1}{c }{\textbf{6}} &$<br>*Untitled1 [DataSet0] - SPSS Data Editor |                      |                                                                                                    |                               |  |  |  |  |
|----------------------------------------------------------------------------------------------------|----------------------|----------------------------------------------------------------------------------------------------|-------------------------------|--|--|--|--|
| Edit<br>Eile                                                                                                    | View                 | Data Transform Analyze Granbs Iltilities Add-ons 18/indow Help<br>$\mathbf{x}$<br><b>Exp</b> Linear Regression          |                               |  |  |  |  |
| $\triangleright$ den $\triangleright$<br>7:X6                                                                                                    | 昼                    | Dependent:<br>Statistics                                                                                                | Visible: 7 of 7 Variables     |  |  |  |  |
| 1                                                                                                    |                      | ٠<br><b>EANEKARAGAMAN [Y]</b><br>SUHU UDARA [X1]<br>Plots<br>KELEMBAPAN UDARA []<br>Block 1 of 1-<br>NTENSITAS CAHAYA [ | <b>Var</b><br>var<br>var      |  |  |  |  |
| $\overline{2}$                                                                                                    |                      | Save<br>$\mathscr{S}$ SUHU TANAH [X4]<br>Next<br>Previous                                                               |                               |  |  |  |  |
| 3                                                                                                    |                      | Options<br>KELEMBAPAN TANAH [<br>Independent(s):                                                                        |                               |  |  |  |  |
| 4                                                                                                    |                      | $\mathscr{P}$ pH [X6]<br>SUHU UDARA [X1]<br>$\mathbf{A}$                                                                |                               |  |  |  |  |
| 5                                                                                                    |                      | KELEMBAPAN UDARA [X2]<br>↩<br>NTENSITAS CAHAYA [X3]<br>$\overline{\phantom{0}}$                                         |                               |  |  |  |  |
| 6                                                                                                    |                      |                                                                                                    |                               |  |  |  |  |
|                                                                                                    |                      | Enter<br>Method:<br>▼                                                                                                   |                               |  |  |  |  |
| 8                                                                                                    |                      | Selection Variable:                                                                                                    |                               |  |  |  |  |
| 9                                                                                                    |                      | ₩<br>Rule                                                                                                    |                               |  |  |  |  |
| 10                                                                                                    |                      | Case Labels:                                                                                                    |                               |  |  |  |  |
| 11                                                                                                    |                      | ₩                                                                                                    |                               |  |  |  |  |
| 12                                                                                                    |                      | <b>VVLS Weight:</b>                                                                                                    |                               |  |  |  |  |
| 13                                                                                                    |                      | $\rightarrow$                                                                                                    |                               |  |  |  |  |
| 14                                                                                                    | $\blacktriangleleft$ | OK<br>Paste<br>Reset<br>Help<br>Cancel                                                                                  | $\overline{\phantom{0}}$<br>٠ |  |  |  |  |
| <b>Data View</b>                                                                                                    |                      | Variable View                                                                                                    |                               |  |  |  |  |

**Gambar 3.6 Tampilan** *Linear Regression* (sumber : dokumentasi pribadi)

- **h.** Klik *Statistics,* beri tanda centang pada *Estimates*, *Model fit* serta *Descriptives*  kemudian klik *Continue*, lalu klik *OK.*
- **i.** Klik *Plots,* masukkan *Dependnt* ke dalam kolom Y, dan *Adjpred* ke dalam kolom X, klik *Histogram* dan *Normal probability plot* lalu klik *Continue.*

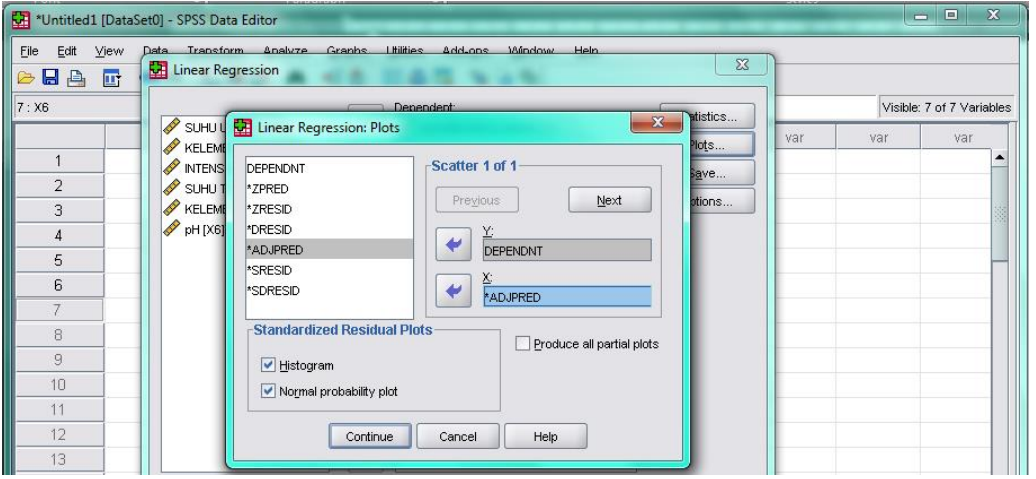

**Gambar 3. 7 Tampilan** *Plots* **pada** *Linear Regression*

(sumber : dokumentasi pribadi)

**j.** Klik *Ok,* tunggu hingga proses keluar. akan muncul tampilan hasil regresi linear. Seperti pada gambar dibawah ini.

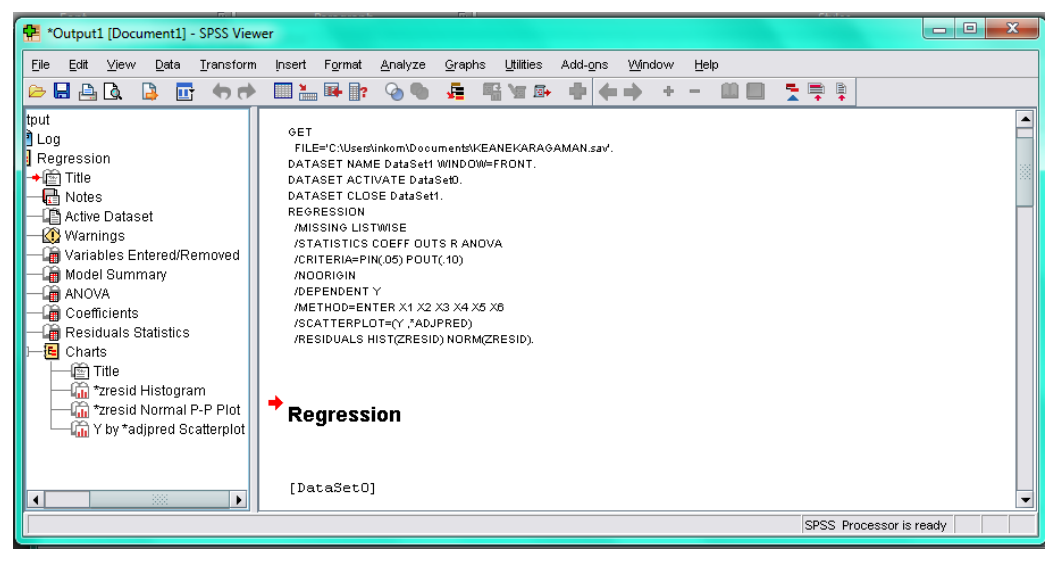

**Gambar 3.8 Tampilan Hasil** *Linear Regression* (sumber : dokumentasi pribadi)

**k.** Lakukan langkah yang sama pada data kelimpahan. Data pada hasil regresi kemudian di bahas dalam Bab IV.

## **F. PROSEDUR PENELITIAN**

## **1. Tahap Persiapan Penelitian**

- a. Penyusunan proposal
- b. Menyiapkan surat izin penelitian
- c. Melakukan observasi dengan tujuan mengetahui wilayah atau tempat yang akan dijadikan lokasi penelitian.
- d. Menentukan lokasi pencuplikan dan waktu penelitian.
- e. Mempersiapkan alat dan bahan yang akan digunakan dalam penelitian, yaitu :

# **Tabel 3.5**

# **Alat yang digunakan dalam penelitian**

| No.              | <b>Nama Alat</b>  | <b>Spesifikasi</b>     | Jumlah   |
|------------------|-------------------|------------------------|----------|
| 1.               | Meteran           | 100 <sub>m</sub>       | 1 buah   |
| 2.               | Termometer        | alkohol/raksa          | 2 buah   |
| 3.               | Higrometer        | alkohol/raksa          | 1 buah   |
| $\overline{4}$ . | Lux meter         | Digital                | 1 buah   |
| 5.               | Mikroskop         | Monokuler              | 1 buah   |
| 6.               | <b>Insect Net</b> | Diameter 30cm          | 1 buah   |
| 7.               | Gelas Cup         | 220ml                  | 36 buah  |
| 8.               | Kain putih        | Ukuran $2 \times 3$ m  | 1 buah   |
| 9.               | Label             | Ukuran 2 x 3 cm        | 1 pak    |
| 10.              | Tali raffia       | Plastik                | 6 x 50 m |
| 11.              | Plastik zip pack  | 20 x 30cm              | 1 pak    |
| 12.              | Pinset            | Besi                   | 1 buah   |
| 13.              | Kamera            | Digital                | 1 buah   |
| 14.              | Alat tulis        | Kertas, pulpen, spidol | 1 buah   |
| 15.              | Cawan Petri       | Diameter 15 cm         | 1 buah   |

**Tabel 3.6 Bahan yang digunakan dalam penelitian**

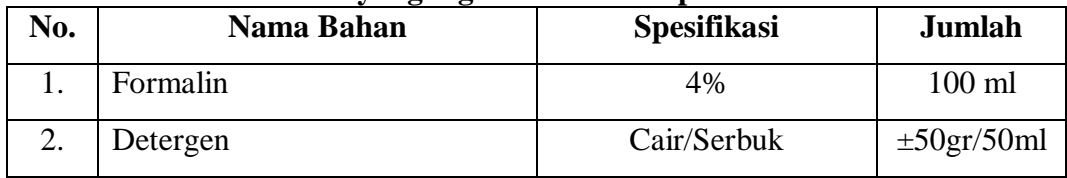

#### **2. Tahap Pelaksanaan**

# **a. Menentukan letak, ukuran dan jarak transek yang akan digunakan untuk penelitian**

Luas wilayah yang akan di dicuplik adalah 50 x 250 meter yang dibagi menjadi 6 stasiun dengan panjang 250 meter. Jarak antara stasiun adalah 50 meter. Masing-masing stasiun terbagi menjadi 6 kuadrat, masing-masing kuadran berjarak 10 meter.

### **b. Pengambilan Data Utama**

Pengambilan data menggunakan metode *pit fall trap, direct sweeping* dan *beating tray* sebagaimana telah dijelaskan pada bagian pengumpulan data.

## **c. Pengambilan Data Penunjang**

Data penunjang merupakan data hasil pengukuran faktor klimatik pada lokasi penelitian. Pengukuran dilakukan pada saat dilakukannya pengambilan data utama. Faktor klimatik yang akan diukur meliputi:

- 1) Pengukuran suhu udara
- 2) Pengukuran kelembapan udara
- 3) Pengukuran intensitas cahaya

### **3. Tahap pengolahan data**

### **a. Identifikasi keanekaragaman komunitas** *Coleoptera*

- 1) Identifikasi spesies Coleoptera yang tercuplik dengan petunjuk kunci determinasi
- 2) Identifikasi data kelimpahan *Coleoptera* yang tercuplik pada garis transek.
- 3) Identifikasi data keanekaragaman *Coleoptera* yang tercuplik pada garis transek. Data diolah di Laboratorium Biologi Fakultas Keguruan dan Ilmu Pendidikan Universitas Pasundan Bandung.

## **b. Analisis data**

Data yang diperoleh kemudian dianalisis yang berkaitan dengan kelimpahan dan keanekargaman *Coleoptera* di Pantai Sindangkerta Kecamatan Cipatujah Kabupaten Tasikmalaya Jawa Barat. Tahapan analisis data meliputi identifikasi spesies, keanekaragaman, kelimpahan, serta pengaruh data penunjang (faktor klimatik) terhadap keanekaragaman dan kelimpahan *Coleoptera.*

Pada penelitian ini terdapat analisis data utama dan data penunjang. Data utama yang didapatkan berupa data kuantitatif yaitu berupa jumlah individu pada setiap kuadran. Data tersebut akan direkapitulasi dan dihitung menggunakan rumus keanekaragaman dan rumus kelimpahan sehingga diperoleh jumlah keanekaragaman dan kelimpahan. Angka hasil penghitungan tersebut kemudian diinterpretasikan menjadi data kualitatif dengan cara memasukkan angka tersebut ke indeks keanekaragaman sehingga diperoleh keterangan berupa keanekaragaman tinggi, keanekaragaman sedang atau keanekaragaman rendah. Sedangkan data kelimpahan tidak diubah menjadi kualitatif karena angka satuan untuk kelimpahan berupa jumlah individu per-meter persegi (ind/m<sup>2</sup>).

Data penunjang pada penelitian ini merupakan hasil pengukuran faktor klimatik pada lokasi penelitian. Data yang diperoleh berupa data kuantitatif yang direkapitulasi kemudian diolah dengan bantuan IBM SPSS Statistics untuk mengetahui pengaruh faktor klimatik terhadap keanekaragaman dan kelimpahan.